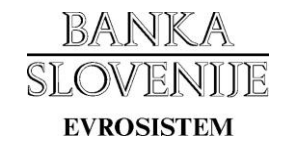

## **NASTAVITVE KOMUNIKACIJSKEGA VMESNIKA ZBS ZA IZMENJAVO DATOTEK Z BANKO SLOVENIJE PO ZBS STANDARDU**

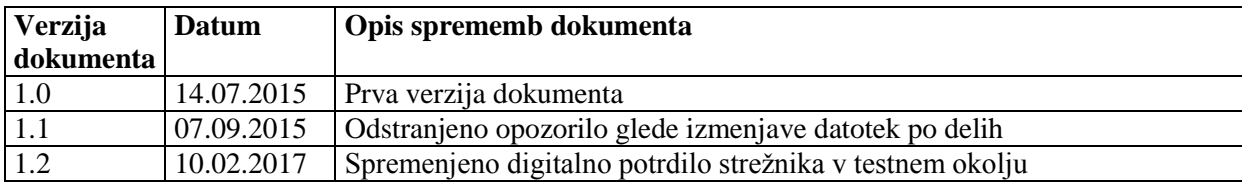

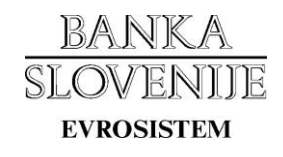

# **Kazalo**

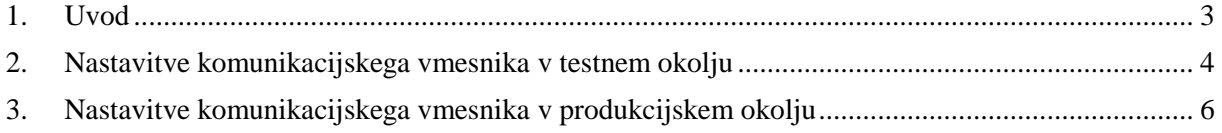

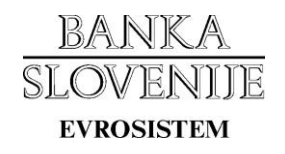

### <span id="page-2-0"></span>**1. Uvod**

Dokument vsebuje podatke, ki so potrebni za ustrezno nastavitev ZBS komunikacijskega vmesnika za izmenjavo datotek z Banko Slovenije v testnem in produkcijskem okolju.

Banka Slovenije v procesu izmenjave datotek nastopa kot ponudnik spletnih storitev. Omogočamo asinhroni prenos datotek na način »povleci« (brez povratnih klicev). Potisnega načina izmenjave ne uporabljamo.

*Opozorilo!*

*Spletne storitve za izmenjavo datotek z Banko Slovenije po ZBS standardu ter ZBS komunikacijski vmesnik ne omogočata uporabo vseh funkcionalnosti, ki so na voljo prek spletnih storitev BS\_B2BWS.* 

*Urnik obratovanja ter maksimalna velikost datoteke se razlikuje glede na posamezno področje oz. tip datoteke.* 

# BANKA SLOV **EVROSISTEM**

### <span id="page-3-0"></span>**2. Nastavitve komunikacijskega vmesnika v testnem okolju**

Testna spletna storitev za izmenjavo datotek po ZBS standardu se nahaja na naslovu: <https://data-test.bsi.si/test/bsb2bws/zbsb2bprovider.asmx>

Digitalno potrdilo strežnika je izdano s strani izdajatelja »Go Daddy«. Digitalna potrdila izdajatelja:

- <https://certs.godaddy.com/repository/gd-class2-root.cer> ,
- [https://certs.godaddy.com/repository/gdroot-g2\\_cross.crt](https://certs.godaddy.com/repository/gdroot-g2_cross.crt),
- <https://certs.godaddy.com/repository/gdig2.crt>

CRL:

- <http://crl.godaddy.com/gdroot.crl>
- <http://crl.godaddy.com/gdroot-g2.crl>
- <http://crl.godaddy.com/gdig2s1-292.crl>

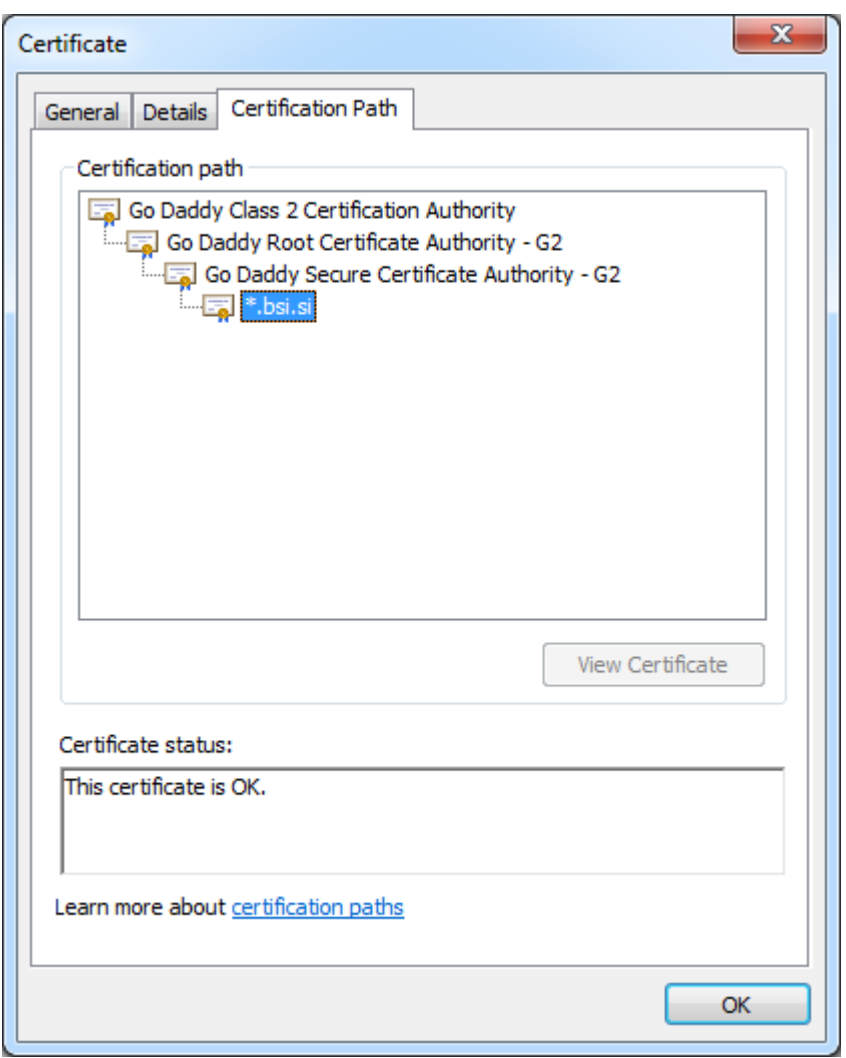

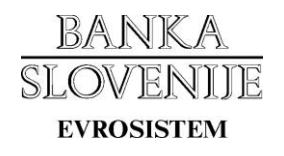

Podatke o urniku delovanja posameznega področja (tipa datoteke) ter ostale informacije o področju dobite s klicem metode GetSubjectArea na naslovu<https://data-test.bsi.si/test/bsb2bws/bsb2bws.asmx> ali prek spletne strani<https://data-test.bsi.si/test/izmenjavadatotek> .

Primer nastavitve ZBS odjemalca v testnem okolju:

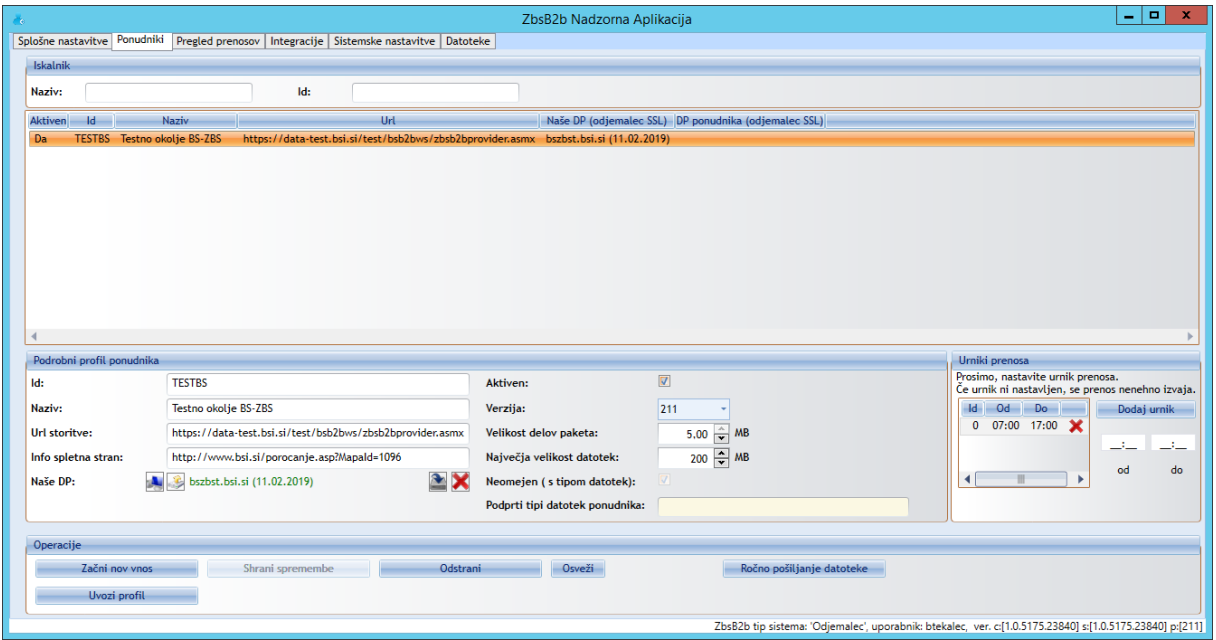

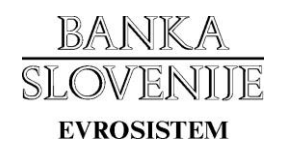

# <span id="page-5-0"></span>**3. Nastavitve komunikacijskega vmesnika v produkcijskem okolju**

Produkcijska spletna storitev za izmenjavo datotek po ZBS standardu se nahaja na naslovu: <https://data.bsi.si/prod/bsb2bws/zbsb2bprovider.asmx>

Digitalno potrdilo strežnika je izdano s strani izdajatelja »Go Daddy«. Digitalni potrdili izdajatelja:

- <https://certs.godaddy.com/repository/gdroot-g2.crt>,
- <https://certs.godaddy.com/repository/gdig2.crt> .

CRL:

- <http://crl.godaddy.com/gdroot-g2.crl>
- <http://crl.godaddy.com/gdig2s1-87.crl>

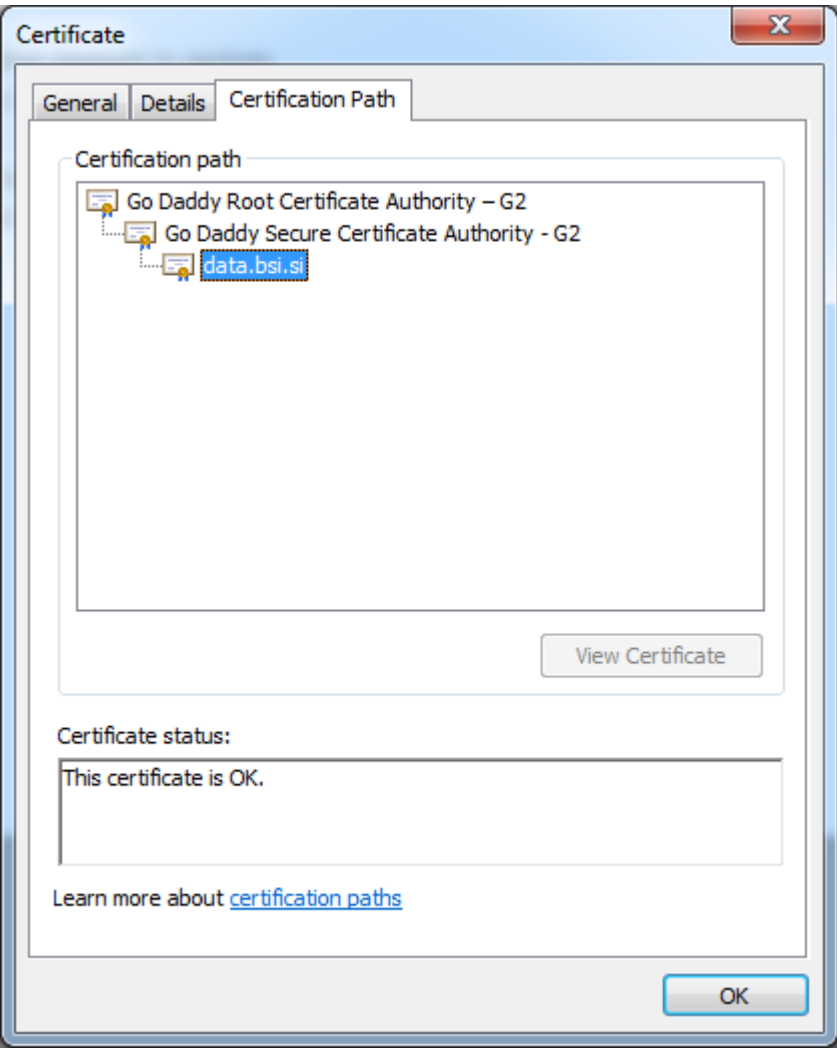

#### BANKA NKA<br>⁄ENIJE SLON **EVROSISTEM**

Podatke o urniku delovanja posameznega področja (tipa datoteke) ter ostale informacije o področju dobite s klicem metode GetSubjectArea na naslovu<https://data.bsi.si/prod/bsb2bws/bsb2bws.asmx> ali prek spletne strani<https://data.bsi.si/prod/izmenjavadatotek> .

Primer nastavitve ZBS odjemalca v produkcijskem okolju:

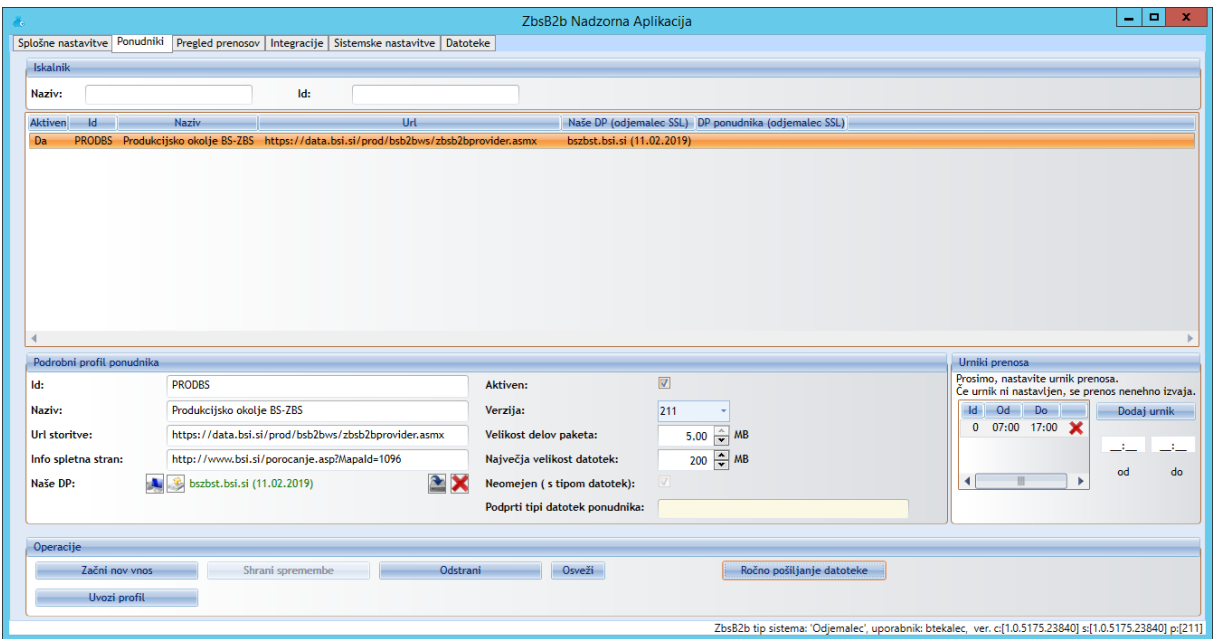